**Packet Tracer** – 配置 **VLAN**

## 拓扑

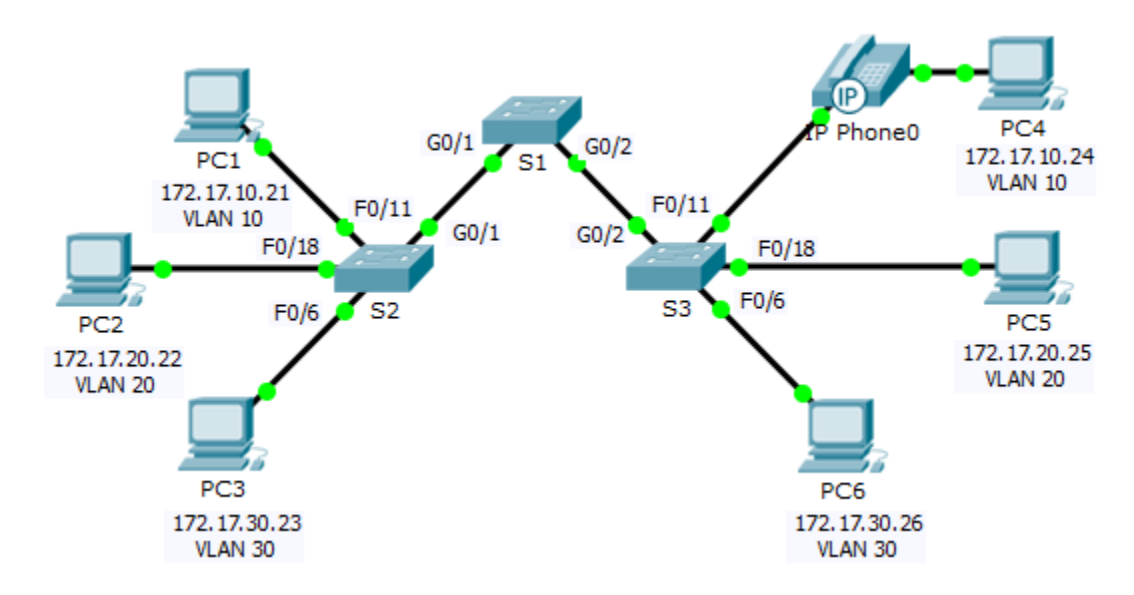

## 地址分配表

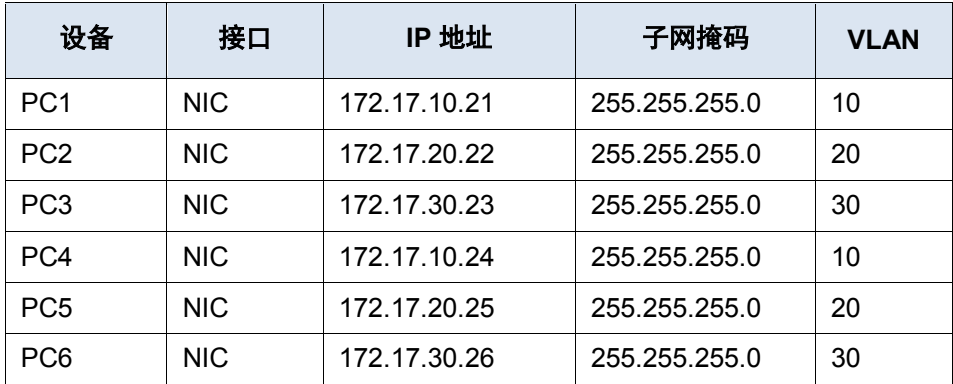

## 目标

第 1 部分:验证默认 VLAN 配置

第 **2** 部分:配置 **VLAN**

第 **3** 部分:为端口分配 **VLAN**

## 背景信息

VLAN 对于管理逻辑分组非常有用,可以轻松对组中成员进行移动、更改或添加操作。本练习重点介绍创建和 命名 VLAN 以及将接入端口分配给特定 VLAN。

# 第 **1** 部分: 查看默认 **VLAN** 配置

### 第 **1** 步: 显示当前 **VLAN**。

在 S1 上,发出显示所有已配置 VLAN 的命令。默认情况下,所有接口都分配给 VLAN 1。

#### 第 **2** 步: 验证同一网络上的 **PC** 之间的连接。

请注意,每台 PC 都可 ping 共享同一网络的另一台 PC。

- PC1 可 ping PC4
- PC2 可 ping PC5
- PC3 可 ping PC6

Ping 其它网络中的 PC 则会失败。 对当前网络配置 VLAN 可带来什么好处?

## 第 **2** 部分: 配置 **VLAN**

## 第 **1** 步: 在 **S1** 上创建 **VLAN** 并为其命名。

创建以下 VLAN。名称区分大小写:

- VLAN 10: Faculty/Staff
- VLAN 20: Students
- VLAN 30: Guest(Default)
- VLAN 99: Management&Native
- VLAN 150: VOICE

## 第 **2** 步: 验证 **VLAN** 配置。

哪些命令将仅显示 VLAN 名称、状态和交换机上的关联端口?

## 第 **3** 步: 在 **S2** 和 **S3** 上创建 **VLAN**。

使用步骤 1 中的相同命令,在 S2 和 S3 上创建相同的 VLAN,并为其命名。

## 第 **4** 步: 验证 **VLAN** 配置。

# 第 **3** 部分: 为端口分配 **VLAN**

### 第 **1** 步: 将 **VLAN** 分配到 **S2** 上的活动端口。

将接口配置为接入端口,并按如下所示分配 VLAN:

- VLAN 10: FastEthernet 0/11
- VLAN 20: FastEthernet 0/18
- VLAN 30: FastEthernet 0/6

### 第 **2** 步: 将不同的 **VLAN** 分配给 **S3** 上的各个活动端口。

S3 使用与 S2 相同的 VLAN 接入端口分配。将接口配置为接入端口,并按如下所示分配 VLAN:

- VLAN 10: FastEthernet 0/11
- VLAN 20: FastEthernet 0/18
- VLAN 30: FastEthernet 0/6

#### 第 **3** 步: 将 **VOICE VLAN** 分配给 **S3** 上的 **FastEthernet 0/11**。

如拓扑所示, S3 FastEthernet 0/11 接口连接到思科 IP 电话和 PC4。IP 电话包含一个集成式三端口 10/100 交 换机。电话的一个端口标记为"交换机"并连接到 F0/4。电话的另一个端口标记为"PC"并连接到 PC4。IP 电话还有一个内部端口,用于与 IP 电话功能建立连接。

S3 F0/11 接口必须配置为支持使用 VLAN 10 向 PC4 传输用户流量,以及使用 VLAN 150 向 IP 电话传输语音 流量。该接口还必须启用 QoS 并信任 IP 电话分配的服务类别值。

### 第 **4** 步: 验证是否失去连接。

之前相同网络中的 PC 可以相互 ping 通。

尝试在 PC1 和 PC4 之间执行 ping 操作。尽管已将接入端口分配给相应的 VLAN,ping 是否成功?为什么?

怎样才能纠正此问题?

# 推荐评分标准

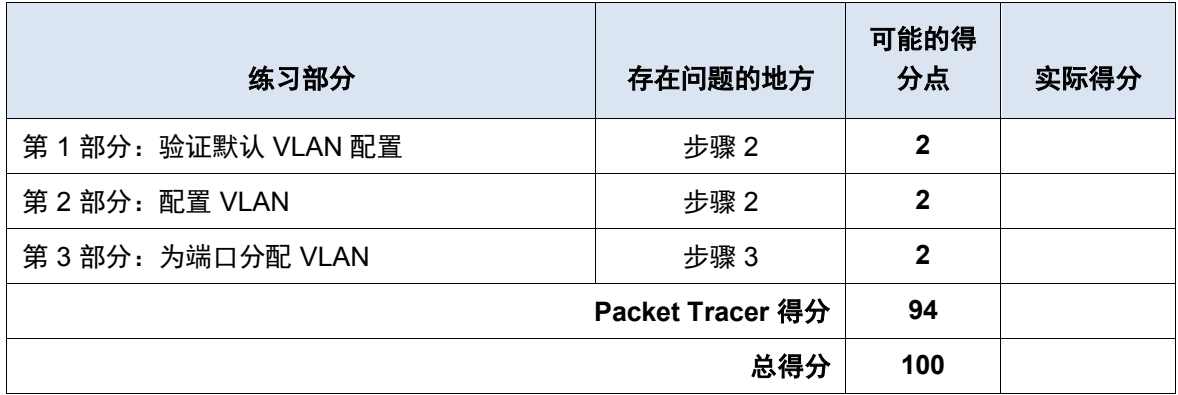